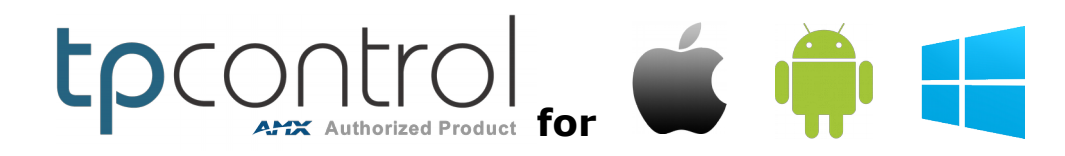

**API Command List** by [Touch Panel Control](http://www.touchpanelcontrol.com/)

*These commands are additional to AMX API commands. AMX commands can be found in [AMX PI.](http://www.amx.com/assets/AMX-PI2/AMX-PI2.htm)*

# **Overview:**

The purpose of the document is to provide an overview of commands specific to TPControl, which are additional to AMX specific API commands. TPControl recognises AMX G4 touch panel commands for applicable supported features, and includes support for legacy G3 touch panel commands.

# **Implementation:**

For control of any TPControl enabled device, commands can be implemented within NetLinx programming, or by parsing the API in the programming *command port : 0 - loopback port* of a TP4 design file. Refer to '*TPDesign4 > Button Properties > Programming*'.

# **Launch TPControl from other applications:**

TPControl supports being launched from other applications installed on your device, using a common URI/URL call for each supported operating system; Android, iOS, Windows 8/10/Windows RT:

# **tpcontrol://**

## **Parsing parameters in URI calls:**

TPControl supports parsing API parameters in the URI call. Using the TPControl API commands listed in this document, you can configure and launch TPControl from a single URI call.

For example:

*tpcontrol://?tpccmd-1;LocalHost,10.100.1.11;DeviceID,11001;ScreenResize,Scale;ApplyProfile;*

The '?' is used to denote parameter parsing follows the URI.

Parameter parsing for the TPControl URI is supported in:

- TPControl v2.5.0.0+ for Android

- TPControl v2.5.0.0+ for iOS

- TPControl v1.4.0.0+ for Windows 8/10/RT

*NOTE: To launch other applications from TPControl, please refer to the 'TPCURL' API command, detailed later in this document.*

## **Testing URI calls on your device:**

To test URI's on a device, do the following:

Android: Install/Run '*[URI Launcher](https://play.google.com/store/apps/details?id=com.ronaldstevanus.urilauncher)*' from Google Play, enter the URI and press *LAUNCH*

iOS: Launch *Safari* browser, enter the URI and press *Go*

Windows: Press the *Windows-key + R*, enter the URI and press *OK*

# **Demonstration files:**

The following resources are provided to assist in reviewing and understanding some of the unique features available within TPControl. Simply download the resources and review at your convenience.

## These examples and more are available in the '*Other Resources*' section of our *[Downloads](http://www.touchpanelcontrol.com/catalog/product/download)* page.

#### ● **API command example**

A TP4 file demonstrating use of Touch Panel Control API commands. Download the example here: [TPC API command examples.TP4](http://www.touchpanelcontrol.com/files/other_resources/TPC%20API%20command%20examples.TP4)

#### ● **Dynamic Profile manipulation**

Have a need to dynamically assign connection profiles, independent of code? One profile can be used dynamically to connect to any number of unique control system configurations. Check out how to do this in this TP4 file: [TPC API Profile examples.TP4](http://www.touchpanelcontrol.com/files/other_resources/TPC%20API%20Profile%20examples.TP4)

#### ● **VoiceControl**

Want to talk to your device to do...well anything you like? It can even talk back, and in a variety of languages!

An example workspace for VoiceControl (Speech-to-Text, Text-to-Speech), which includes code and a TP4 file is available for TPControl here: [VoiceControl for TPControl.AXW](http://www.touchpanelcontrol.com/guest/tpcontrol/ExampleCode/VoiceControl%20for%20TPControl.AXW)

#### ● **List Box elements**

A powerful feature of many AMX G4 touch panels, is List Box elements. Supported in *TPControl for iOS v2.3.2.0*, you can implement the standard AMX vertical List Box elements, or using our *TPCLBO* API command, switch to horizontal List Box elements. And yes,

TPControl supports inertial scrolling within List Boxes!

List Boxes are great for source selection options, channel selects, large tables of data just to mention a few ideas. All data can be dynamically updated via the standard AMX API. An example workspace for List Box implementation, including code and a TP4 file for use with TPControl is available here: [TPC ListBoxes.AXW](http://www.touchpanelcontrol.com/guest/tpcontrol/ExampleCode/TPC%20ListBoxes.AXW)

#### ● **Push Messaging Module**:

Send personalised messages to TPControl devices, even if TPControl is not running or connected to the control system!

Just like SMS for mobile, you can send messages to validated/registered TPControl devices anywhere in the world, provided WiFi or MobileData connection is available. Messages are routed via Apple, Google, and Microsofts secure messaging services for respective devices. For the latest version of the Push Messaging NetLinx module, check out the [Downloads](http://www.touchpanelcontrol.com/catalog/product/download) page.

#### **Dynamic AMX Device ID allocation from code**

Running a BYOD Licensed system or simply need to manage AMX Device IDs from code? This example code demonstrates a simple method for managing devices connecting using a common AMX Device ID. The example could be expanded to permit devices with full, restricted or no access, depending on your requirements.

Download the example here: [TPC ontrol Dynamic DeviceID assignments from code.AXW](http://www.touchpanelcontrol.com/files/other_resources/TPC-DynamicDeviceID.AXW)

#### ● **H.264 Video/Audio example**

Download an example TP4 file including reference H.264, MJPEG and other resources. Specifically, H.264 support is available for:

- TPControl v2.5.0.0+ for Android
- TPControl v2.5.0.0+ for iOS
- TPControl v1.4.0.0+ for Windows 8/10/RT

Download the example here: [Video Streaming \(H264, MJPEG, etc\).TP4](http://www.touchpanelcontrol.com/files/other_resources/H264_Streaming.TP4)

#### **Supported commands:**

#### **SIP Video & Audio conferencing** *(C)*

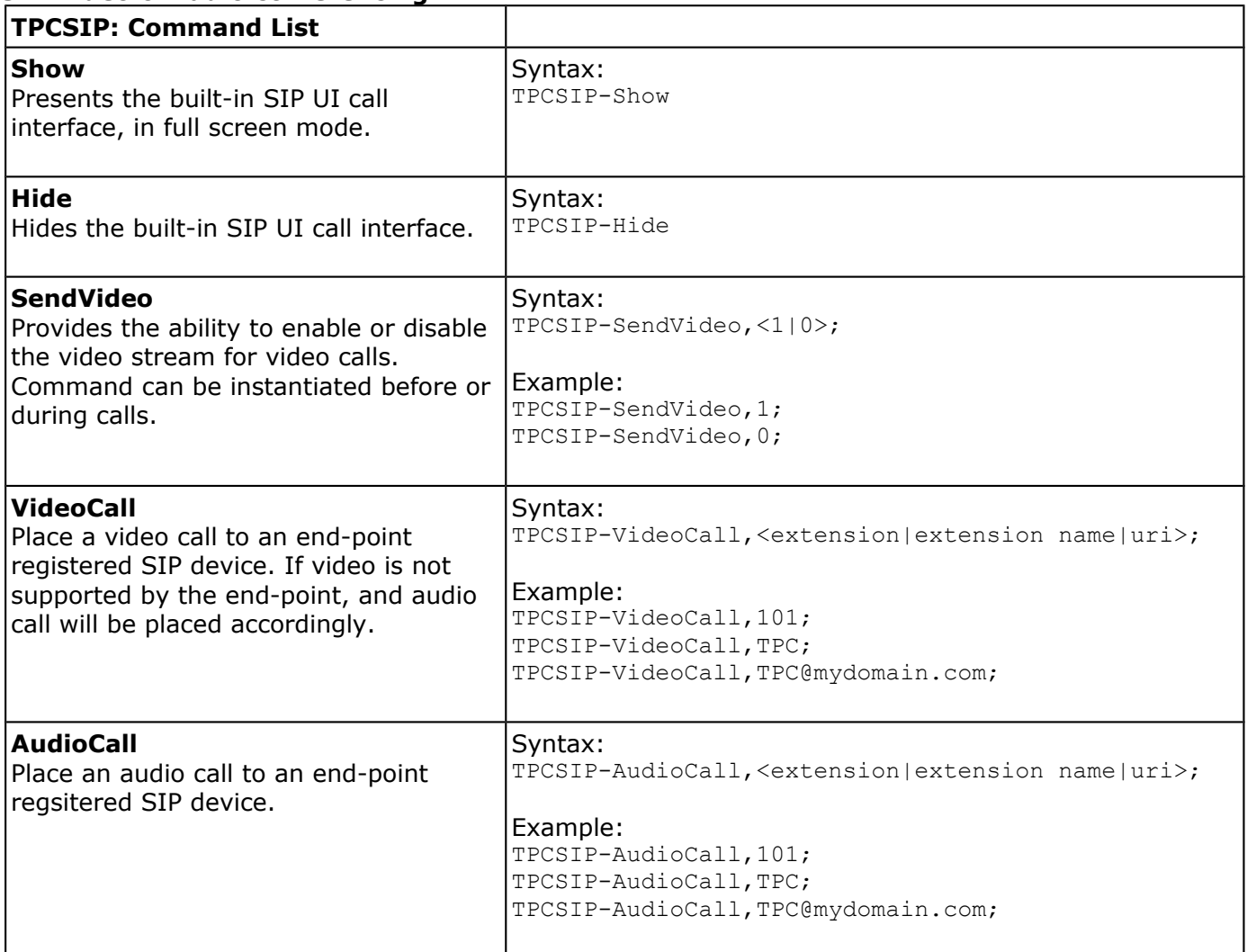

*NOTE: TPControl also supports AMX SIP API commands. AMX commands can be found in [AMX PI.](http://www.amx.com/assets/AMX-PI2/AMX-PI2.htm) SIP commands not supported: Hold, Transfer, Privacy, Mailbox.*

#### **QR Code Scanner** *(D)*

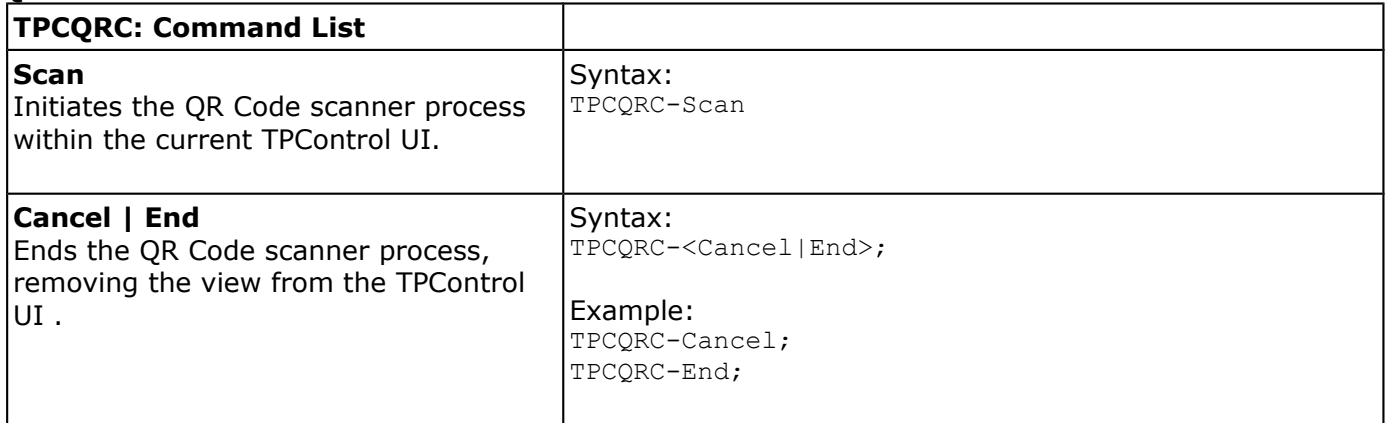

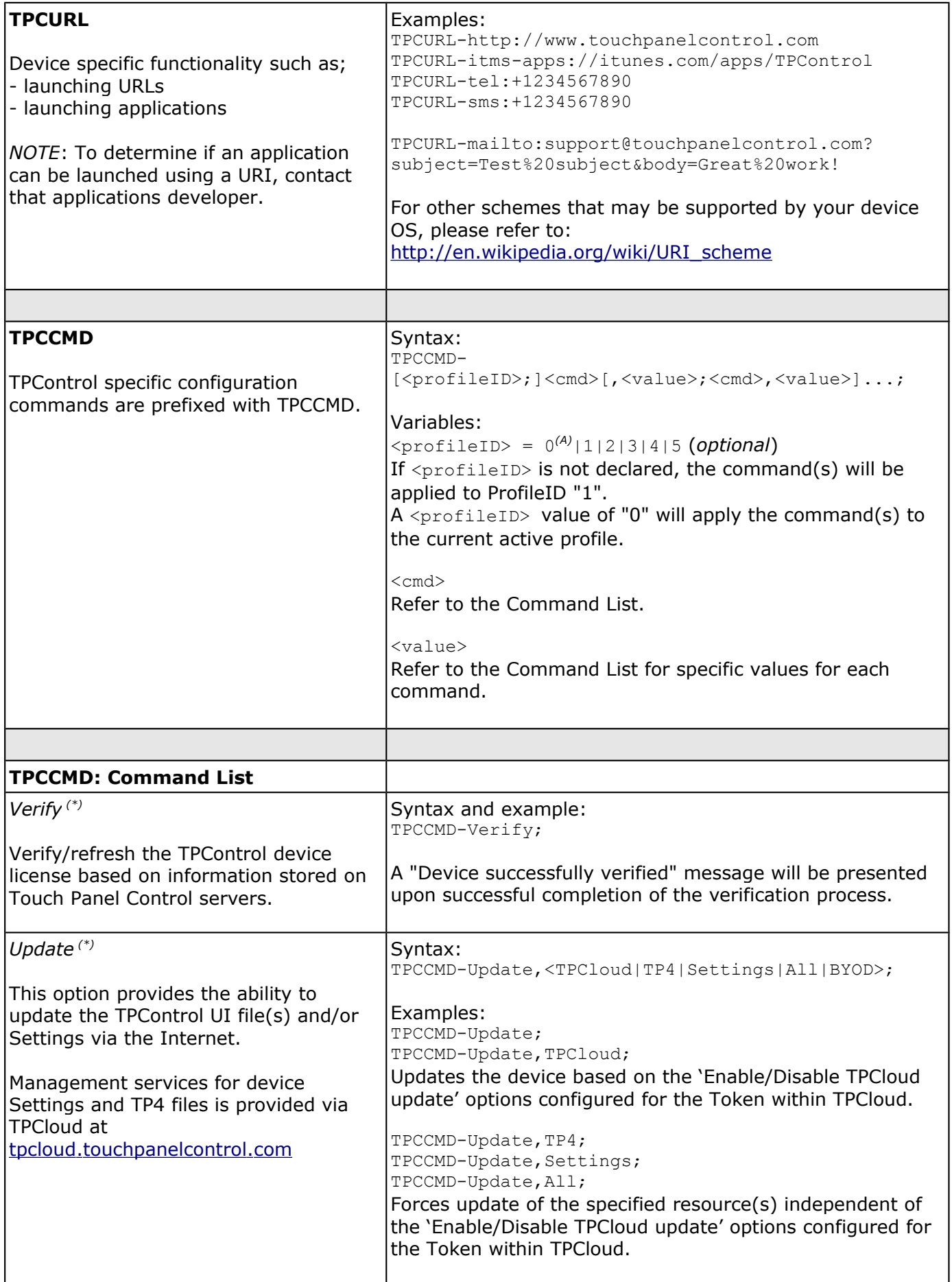

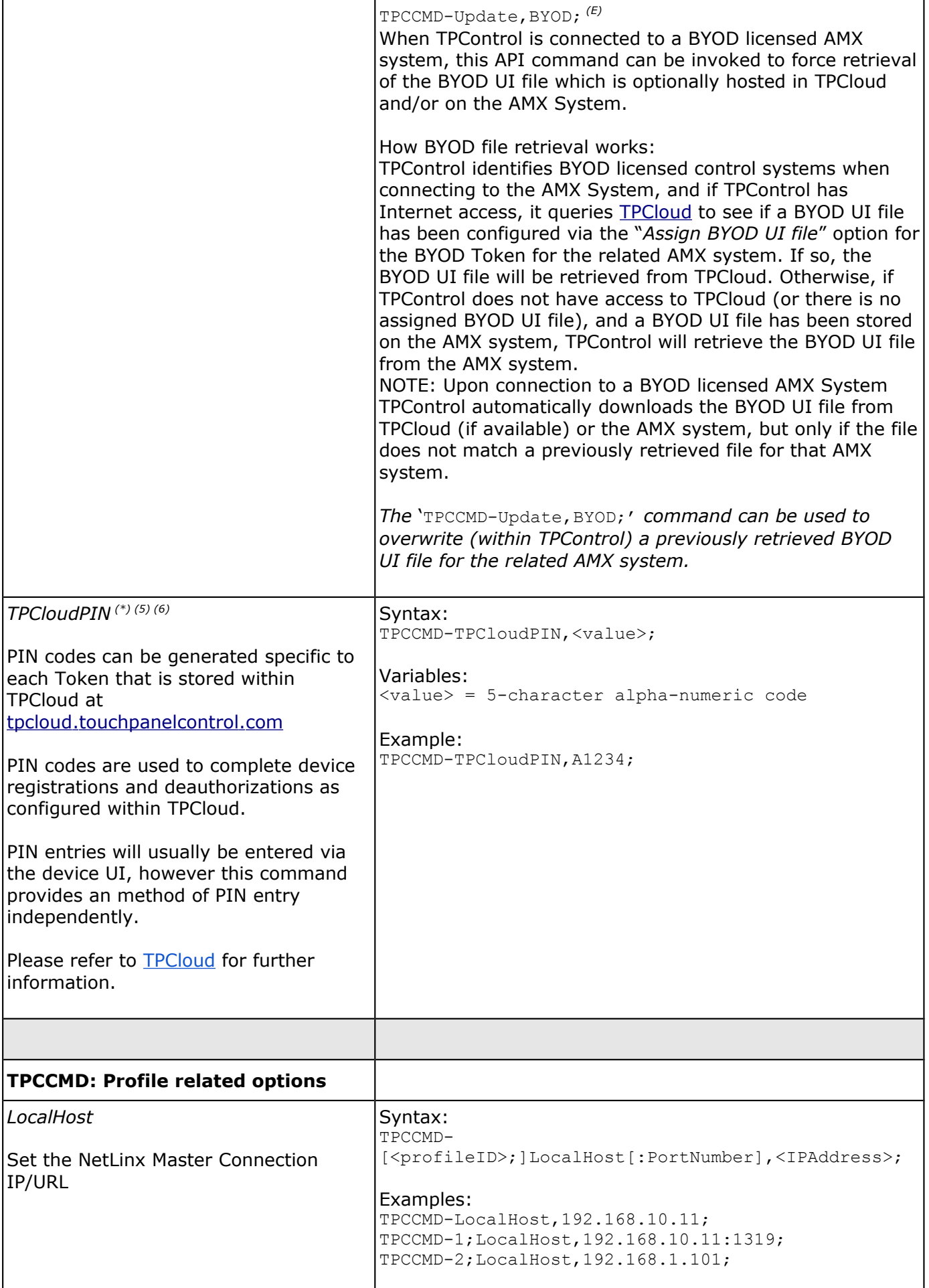

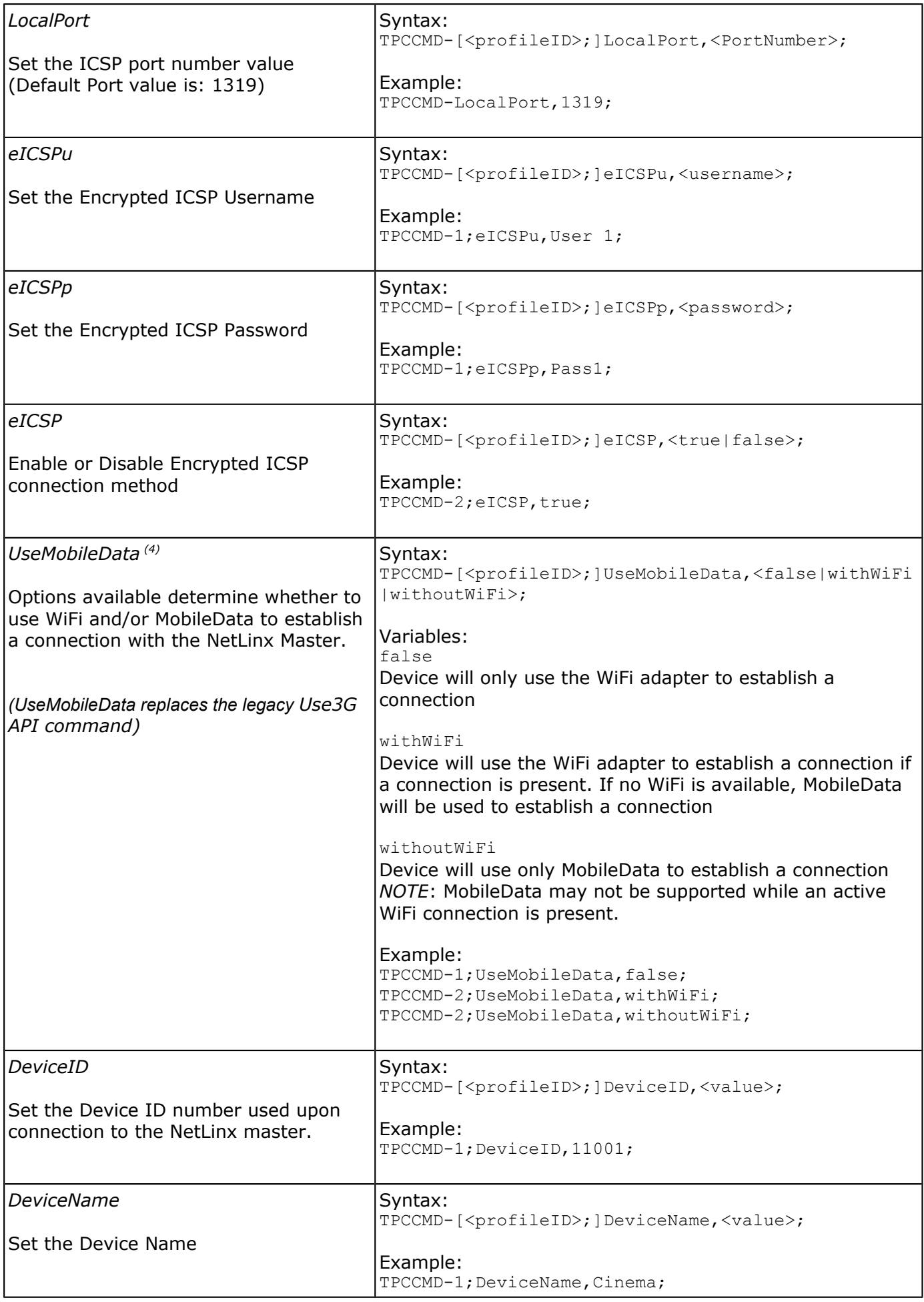

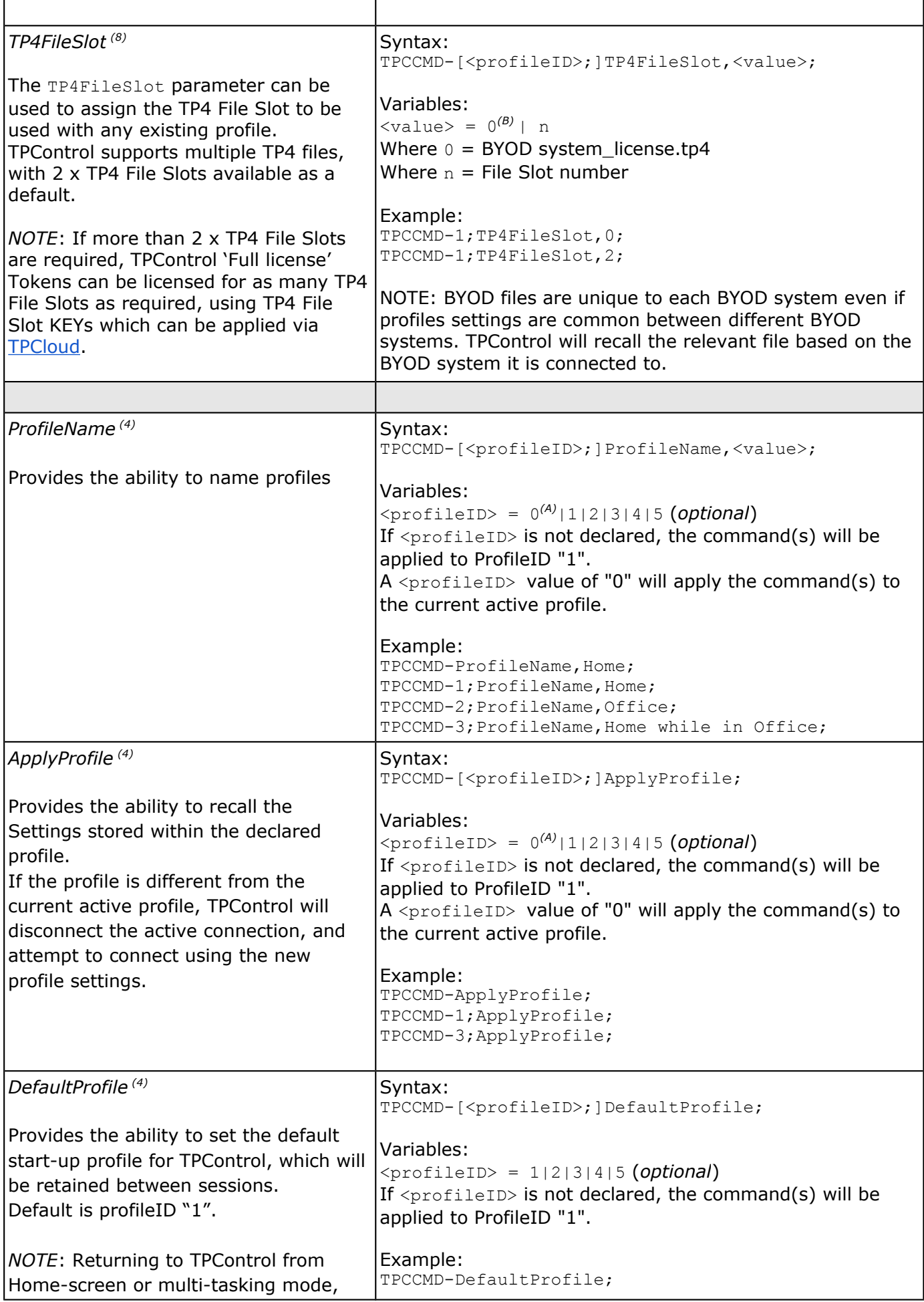

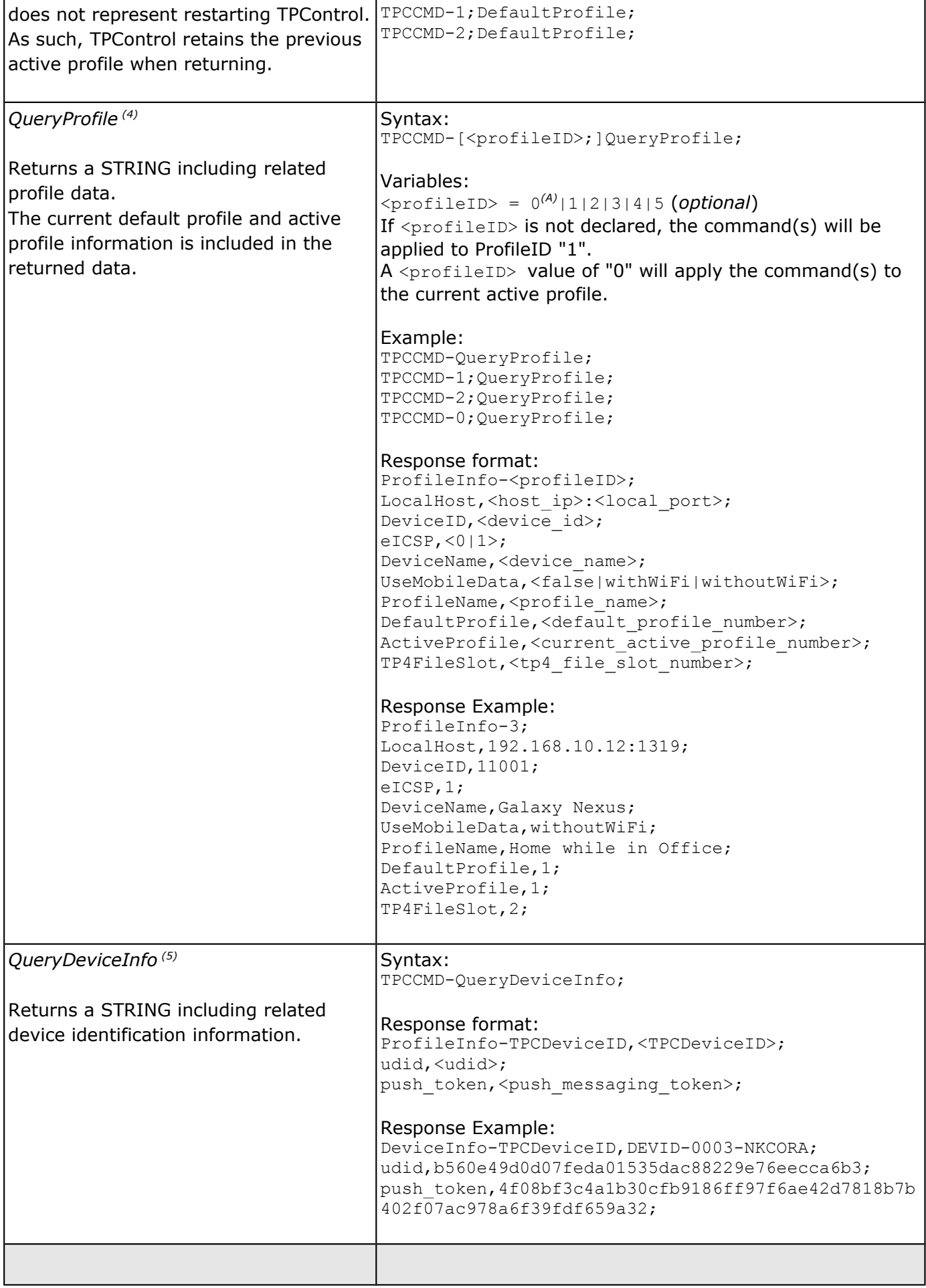

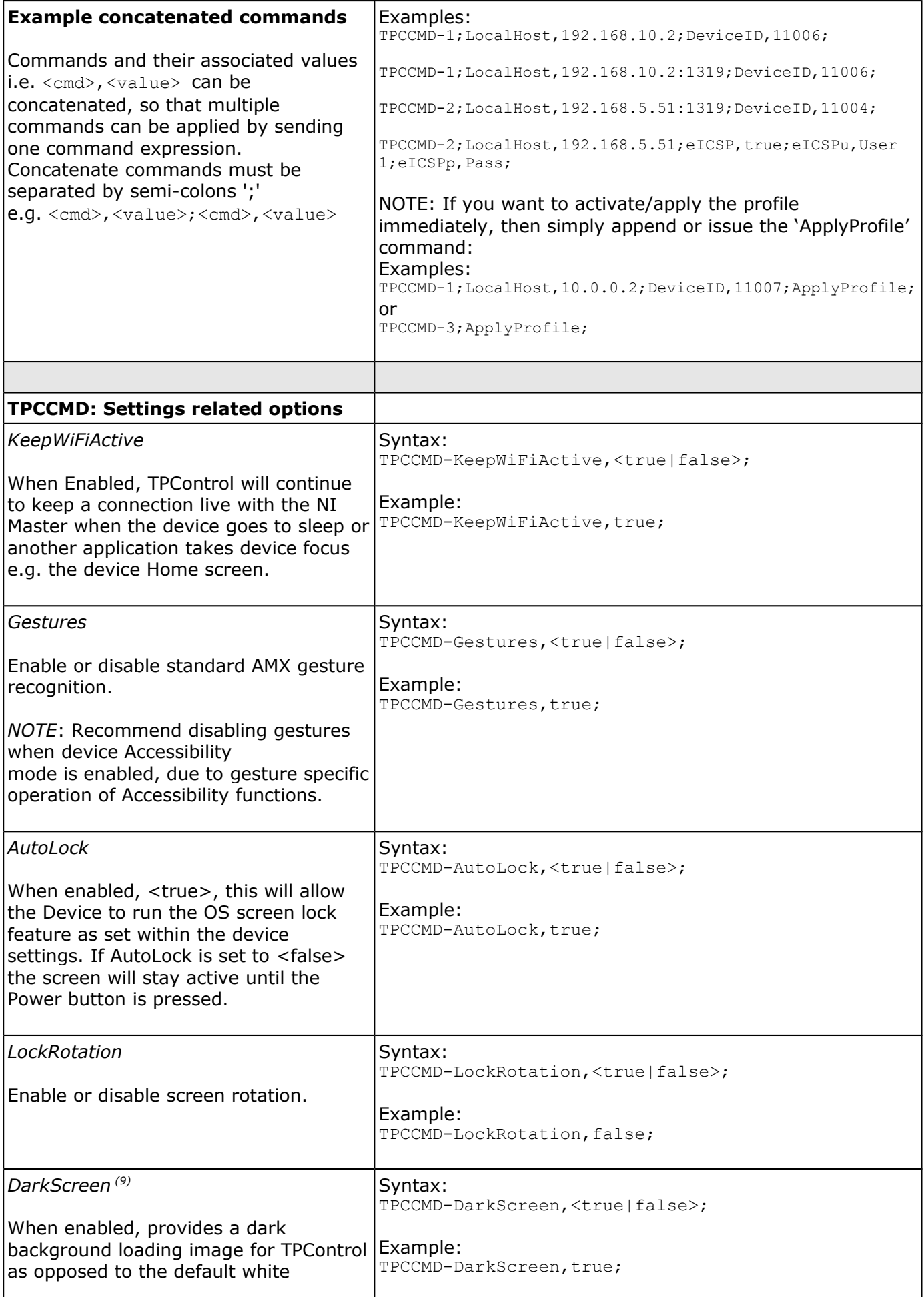

![](_page_9_Picture_213.jpeg)

![](_page_10_Picture_228.jpeg)

![](_page_11_Picture_220.jpeg)

![](_page_12_Picture_231.jpeg)

## *Speech-to-Text and Text-to-Speech commands (4):*

![](_page_12_Picture_232.jpeg)

![](_page_13_Picture_188.jpeg)

#### *Listbox implementation (6):*

Listbox elements are used for the display of table data. The table data can be dynamically created and updated via associated AMX API commands.

Refer to *[AMX PI](http://www.amx.com/assets/AMX-PI2/AMX-PI2.htm)* (Mio Modero R-4) for further information.

![](_page_14_Picture_193.jpeg)

#### *Device orientation (7):*

![](_page_14_Picture_194.jpeg)

### *Notifications (1):*

![](_page_15_Picture_278.jpeg)

#### *TPCLockOut commands supported in TPControl for Android (3):*

TPCLockOut functionality may vary between different Android devices. Factors that can affect the intended operation can relate to the operating system version installed, and manufacturer or serviceprovider software operating on the device.

![](_page_16_Picture_218.jpeg)

*(\*) NOTE: The device must have unrestricted access to the Internet in order to complete the command successfully.*

*(1) Added in: v2.0.0.0 (2) Added in: v2.2.0.0 (3) Added in: v2.2.0.11 Android (TPCLockOut pre-release) (4) Added in: v2.3.0.0 (5) Added in: v2.3.1.0 Android (6) Added in: v2.3.2.0 iOS (7) Added in: v2.3.3.0 iOS (8) Added in: v2.4.0.0 iOS (9) Deprecated in: v2.4.0.0 iOS (A) Added in: v2.4.2.0 iOS, v1.1.0.0 Windows (B) Added in: v2.5.0.0 iOS/Android, v1.4.0.0 Windows (C) Added in: v2.6.0.0 iOS/Android (D) Added in: v2.5.1.0 iOS/Android (E) Added in: v2.6.3.0 iOS/Android, v1.5.3.0 Windows*

# **APPENDIX**

## **Text-to-Speech language and Locale information**

![](_page_17_Picture_124.jpeg)

# **Problem Reporting**

We aim to make your integration experience of TPControl within your AMX environment, as seamless as possible.

If you encounter any difficulties using the product or any of its features, please let us know and we will be happy to assist.

The helpdesk on our website at support.touchpanelcontrol.com operates from:

- Monday to Friday; 09:00 to 17:00 (GMT)
- Monday to Friday; 07:00 to 15:00 (AEST)

We appreciate your support, Touch Panel Control Team.

AMX is a trademark of AMX, LLC registered in the US and other countries. Android is a trademark of Google Corporation registered in the US and other countries. Apple is a trademark of Apple Inc. registered in the US and other countries. Windows is a trademark of Microsoft Corporation registered in the US and other countries. All other trademarks and copyrights are the property of their respective owners.